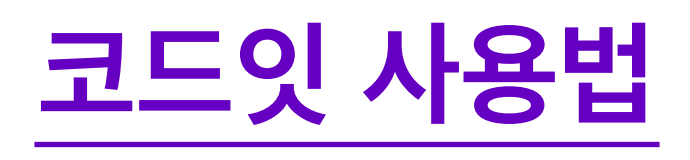

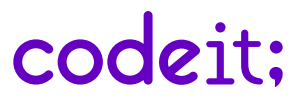

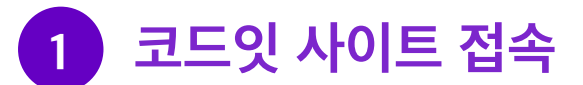

코드잇 사이트(www.codeit.kr)에 접속하여 사전에 이메일에서 안내된 대로 로그인합니다. 신청하신 과목은 수료 기간 이내에 '진도율 80% 이상 + 기말 평가 60점 이상'을 달성하시면 <수료 성공>이 됩니다.

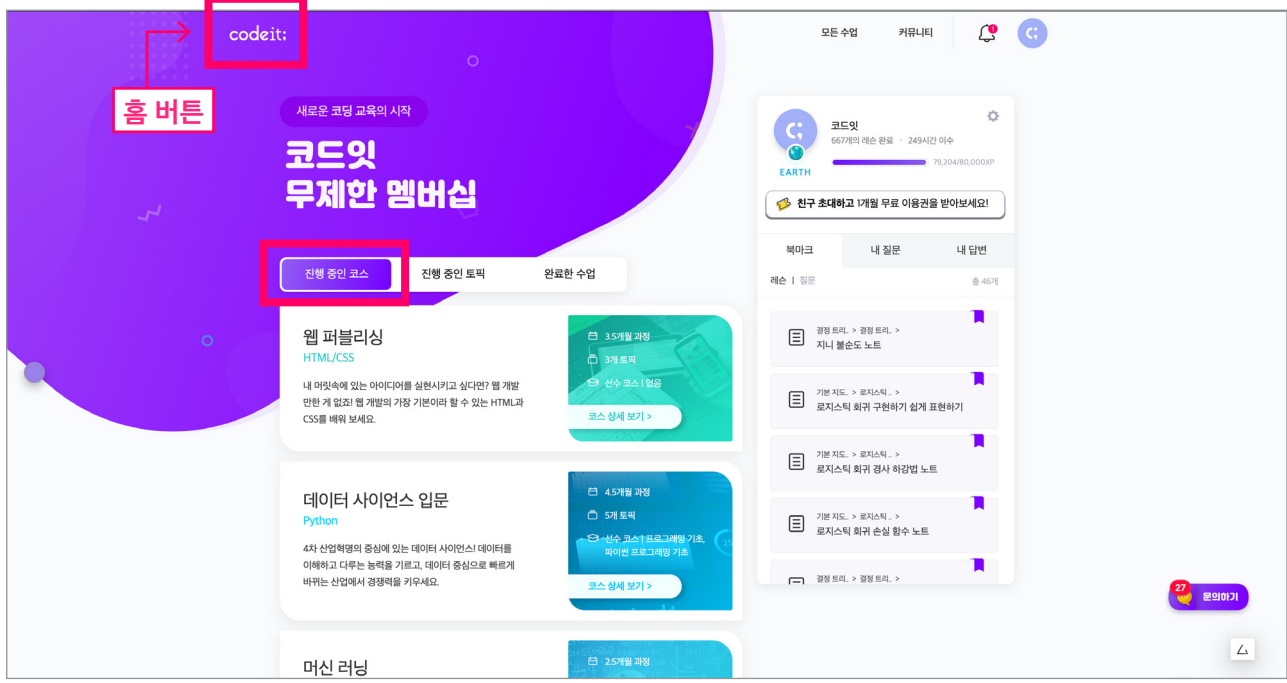

'코스'란 신청하신 과정을 의미합니다.

코스는 작은 단위인 '토픽'과 '챕터'로 이루어져있습니다. 코스 안에 있는 모든 토픽과 챕터를 수강해주시기 바랍니다!

# 2 과정 상세 페이지

진행중인 코스를 클릭하면, 코스 상세 페이지가 나옵니다. 코스는 작은 단위인 '토픽'으로 구성되어 있으며, '학습 시작하기(이어하기)' 버튼을 눌러 강의를 수강할 수 있습니다.

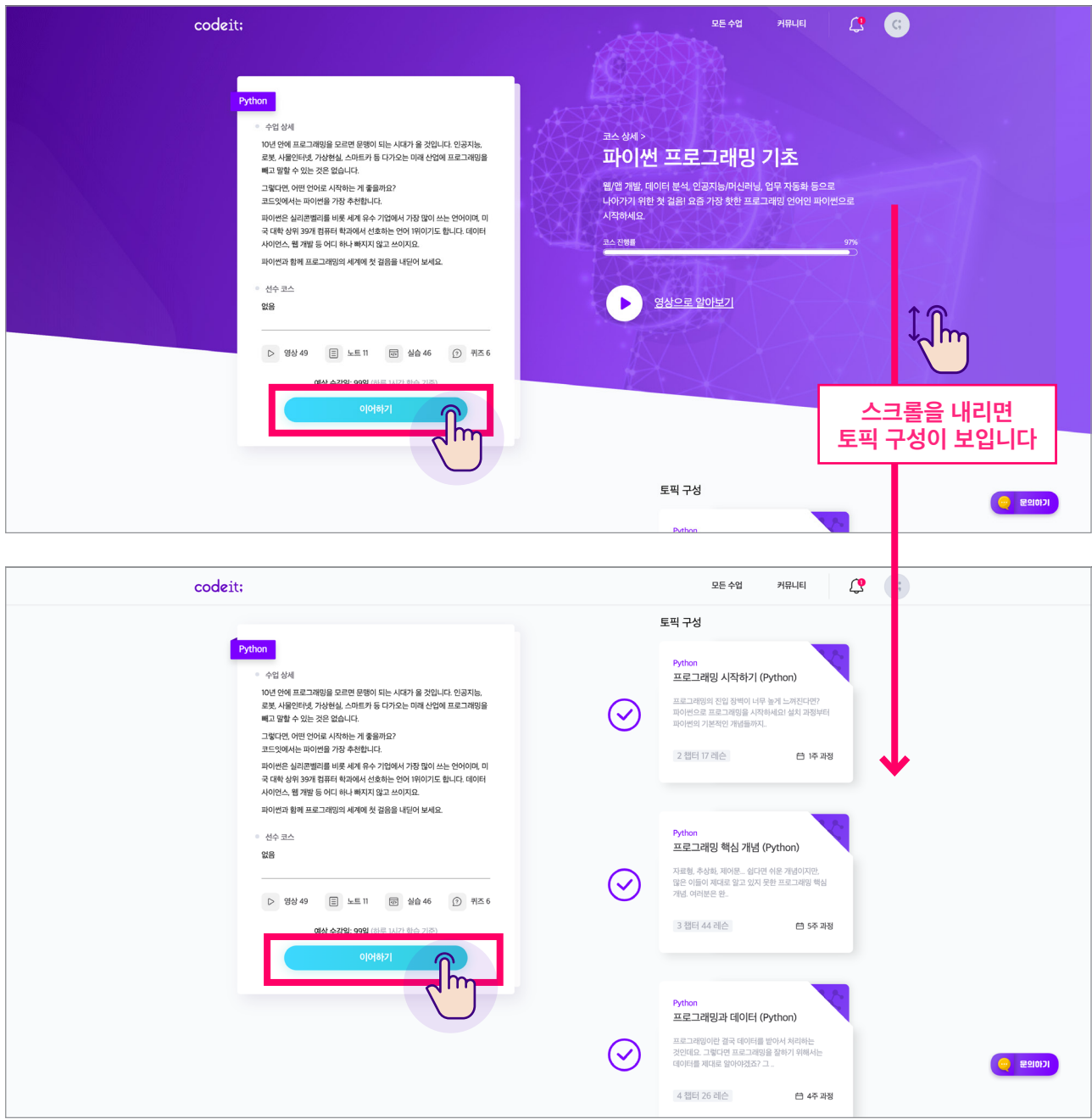

# 3 강의실 환경 및 진도 체크 방법

강의실에 들어오시면, '영상', '노트', '실습 과제', '퀴즈'의 네 가지 형식으로 강의가 구성되어 있습니다.

\*\*하단의 방법에 따라 수강을 해야 '진도율'이 올라가니 꼭 참고 부탁드립니다!\*\*

### (1) 영상

오른쪽의 화살표 버튼을 통해서 동영상 강의를 보면서 코딩 연습이 가능합니다. 영상을 다 보시고, 중앙 하단에 있는 별점(만족도)을 눌러야 진도율에 산정됩니다.

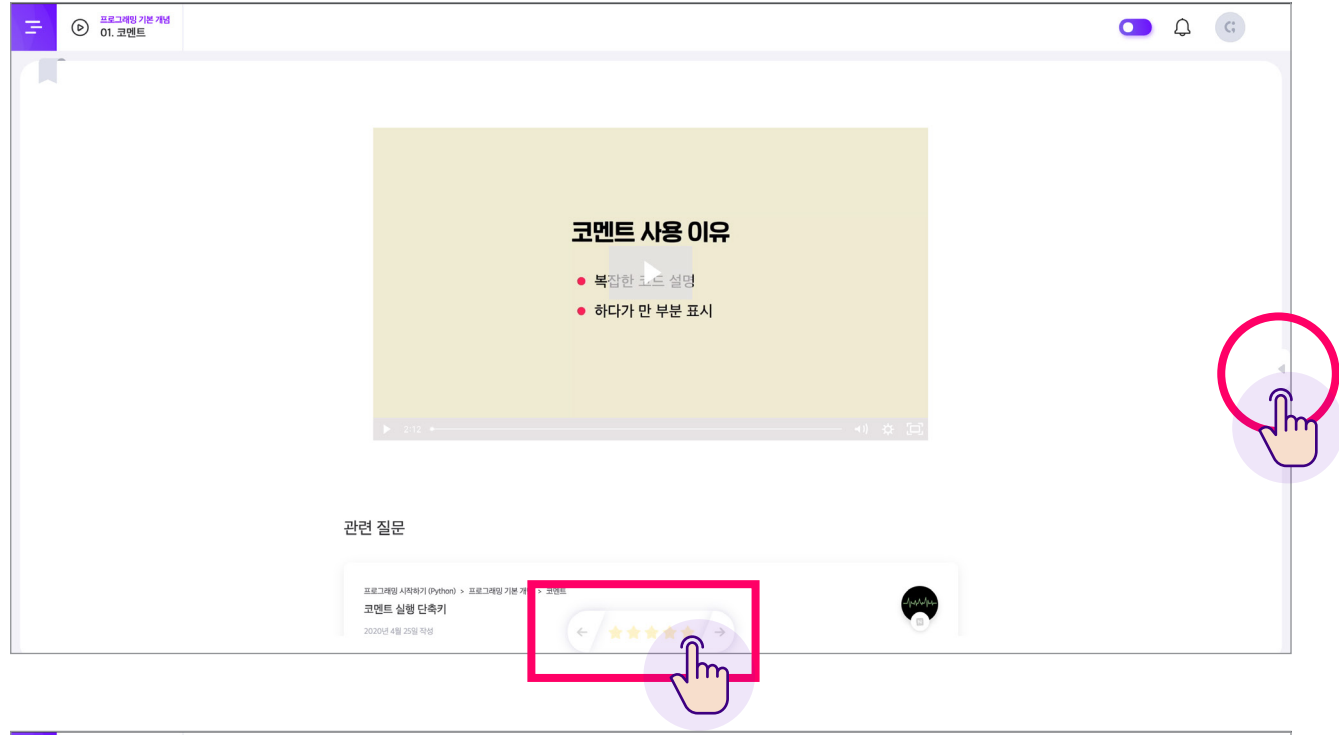

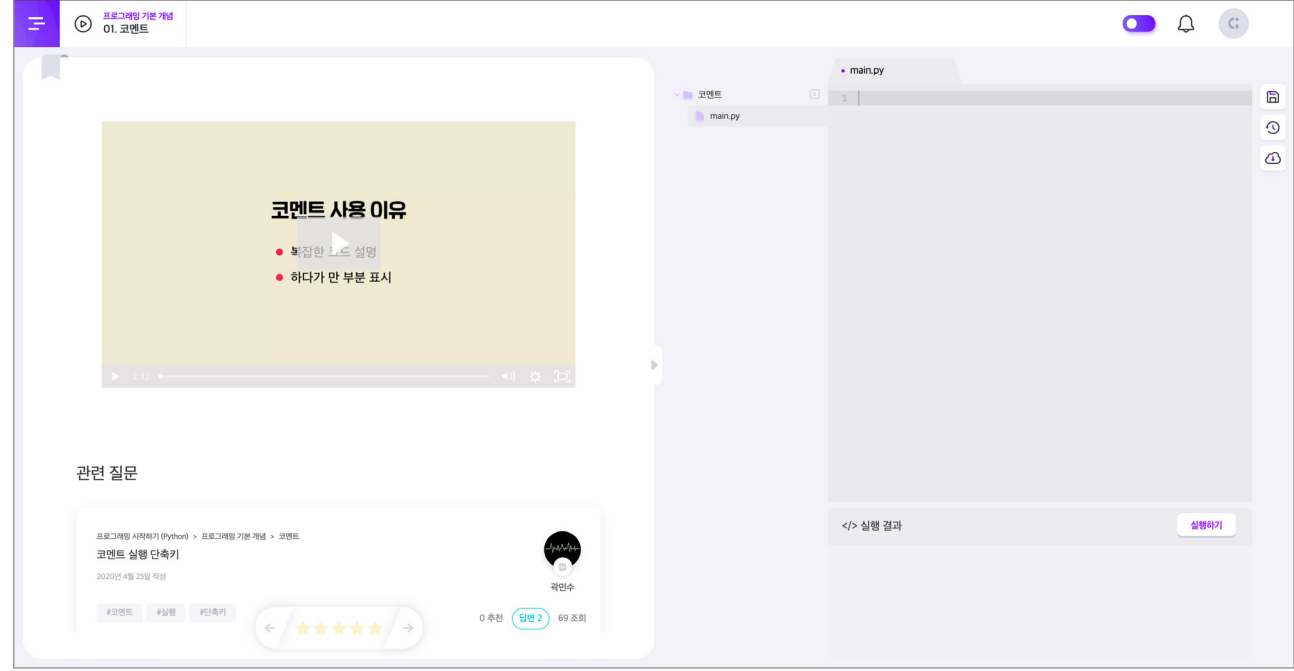

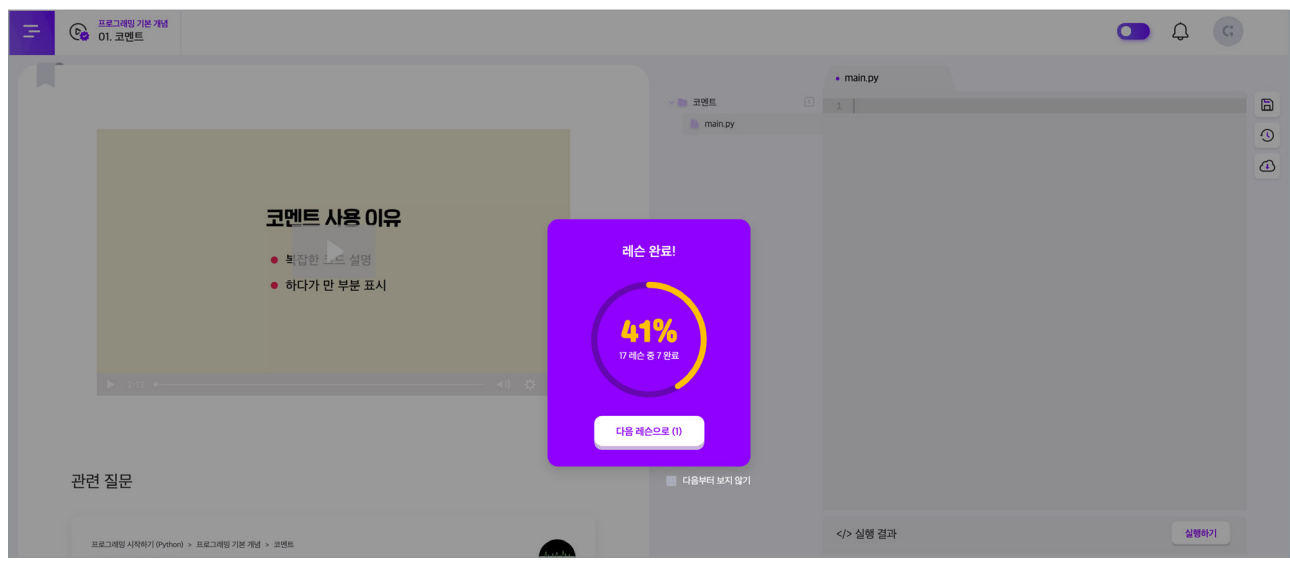

레슨(강의)을 완료하면 레슨 완료 팝업이 나옵니다. XP와 레벨은 강의를 더 재미있게 들을 수 있도록 하는 장치이며, 진도율 및 수료 조건과는 무관합니다.

## (2) 노트

노트를 다 보시고, 하단에 별점을 체크해야 진도율에 반영됩니다.

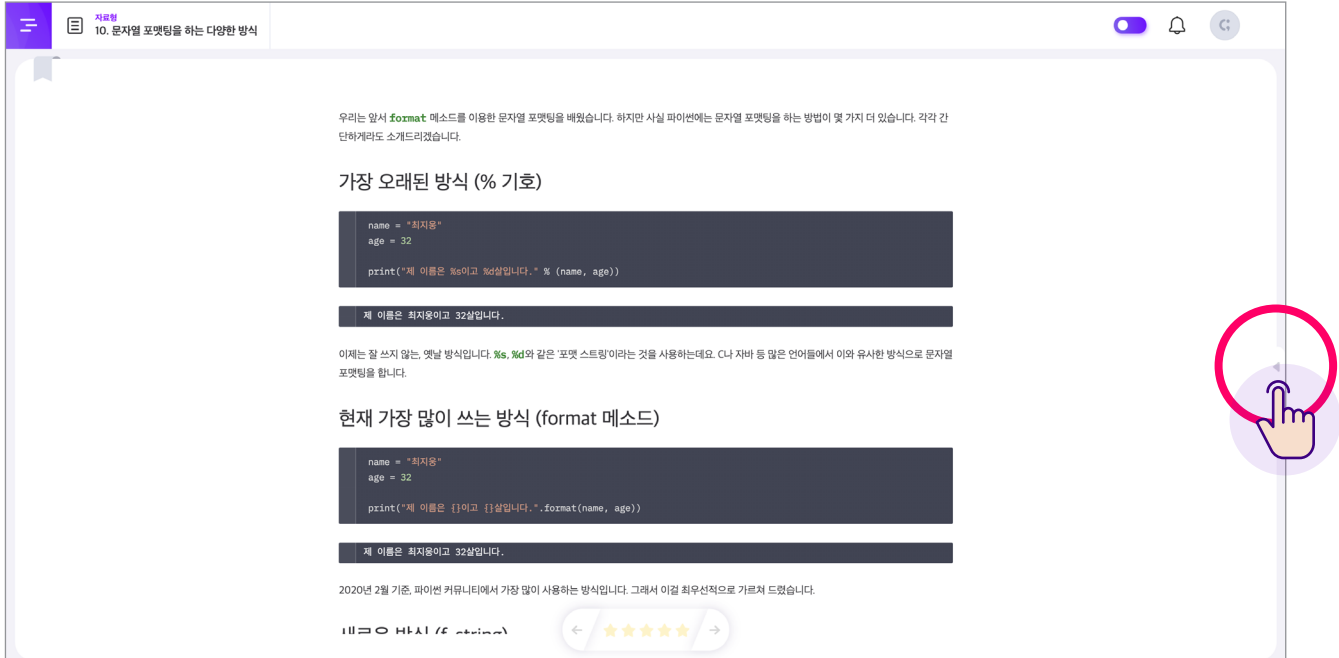

## (3) 실습

자동 채점 과제와 셀프 채점 과제가 주어집니다. 과제의 지시 사항을 잘 따라서, 자동 채점이 통과되면 별점을 체크할 수 있습니다. 셀프 채점의 경우, 체크 리스트를 모두 확인하여 체크한 이후 채점하기를 누르면, 별점을 체크할 수 있습니다. 별점을 체크해야 진도율이 올라가는 점 참고 부탁드립니다.

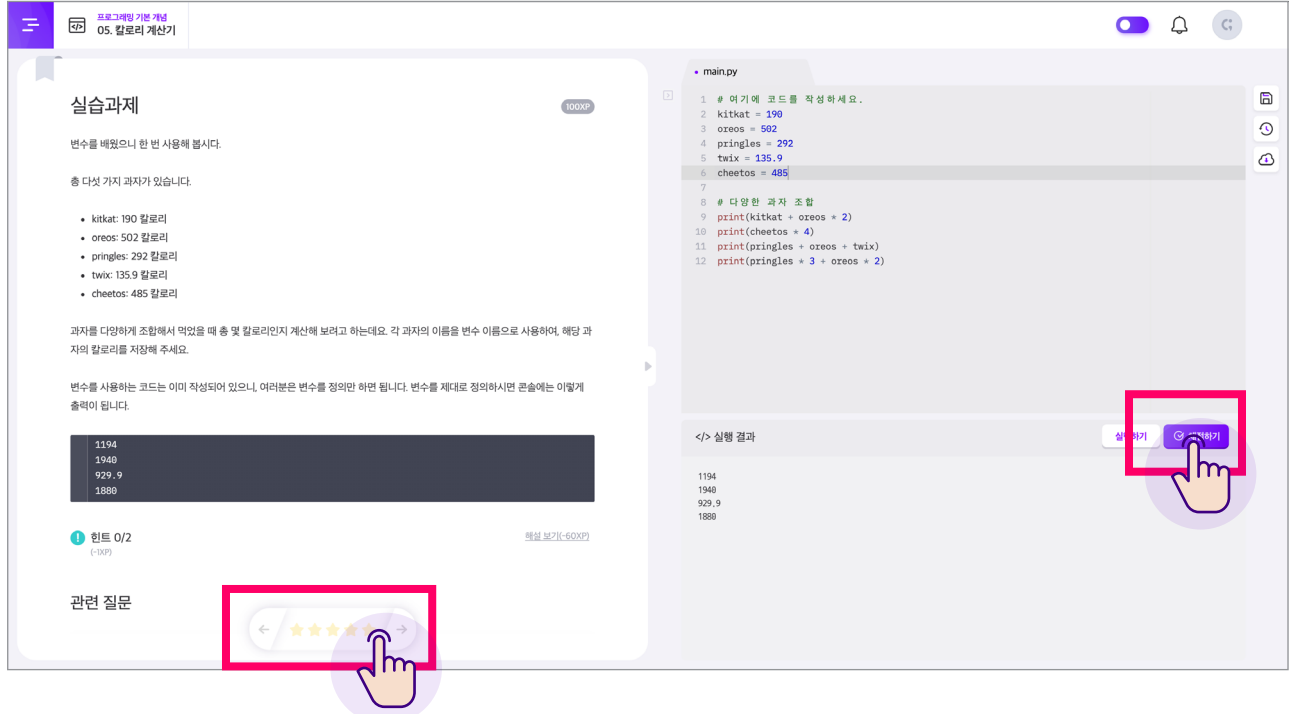

## (4) 퀴즈

주관식과 객관식 퀴즈가 주어지는데, 모든 문제를 다 맞추면 별점을 남길 수 있으며, 별점을 체크해야 진도율이 올라갑니다. 과제와 퀴즈에는 힌트가 주어지며, 문제를 푸는 데 도움을 얻을 수 있습니다.

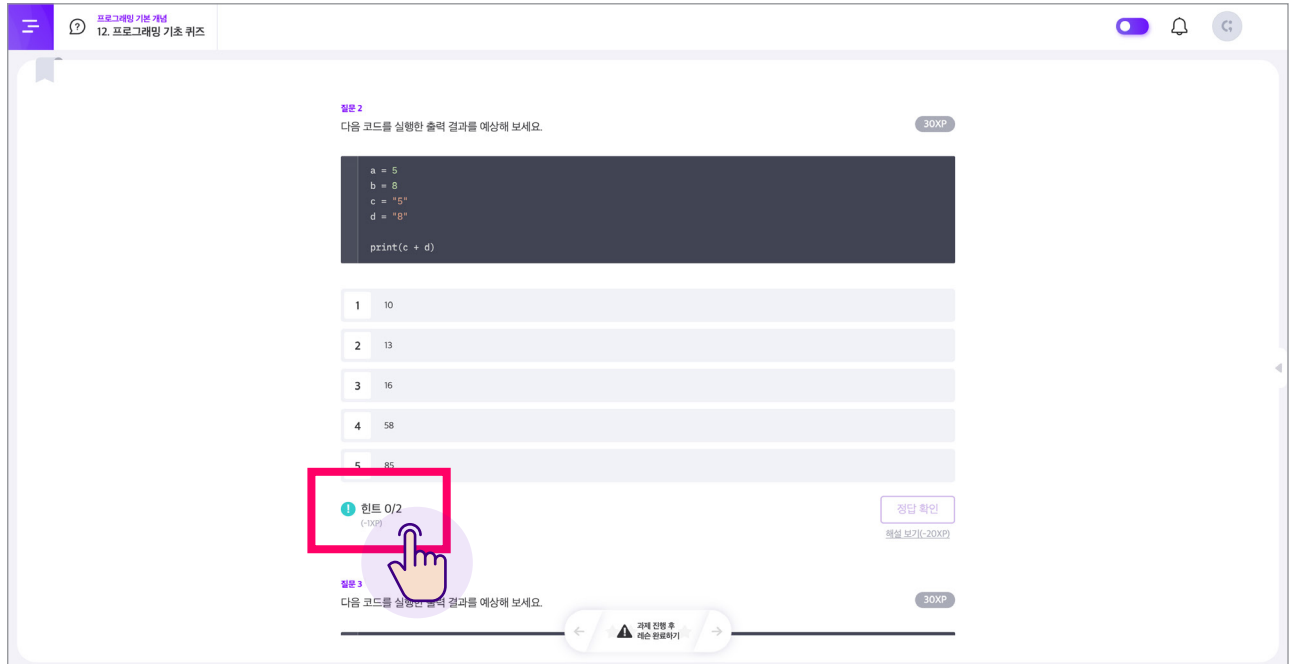

# (5) 강의실 더 활용하기

#### (a) 왼쪽 사이드 바

왼쪽 사이드바를 열면 현재 듣고 있는 코스에 대한 네비게이션과 함께, 커리큘럼 및 진도율을 파악할 수 있습니다.

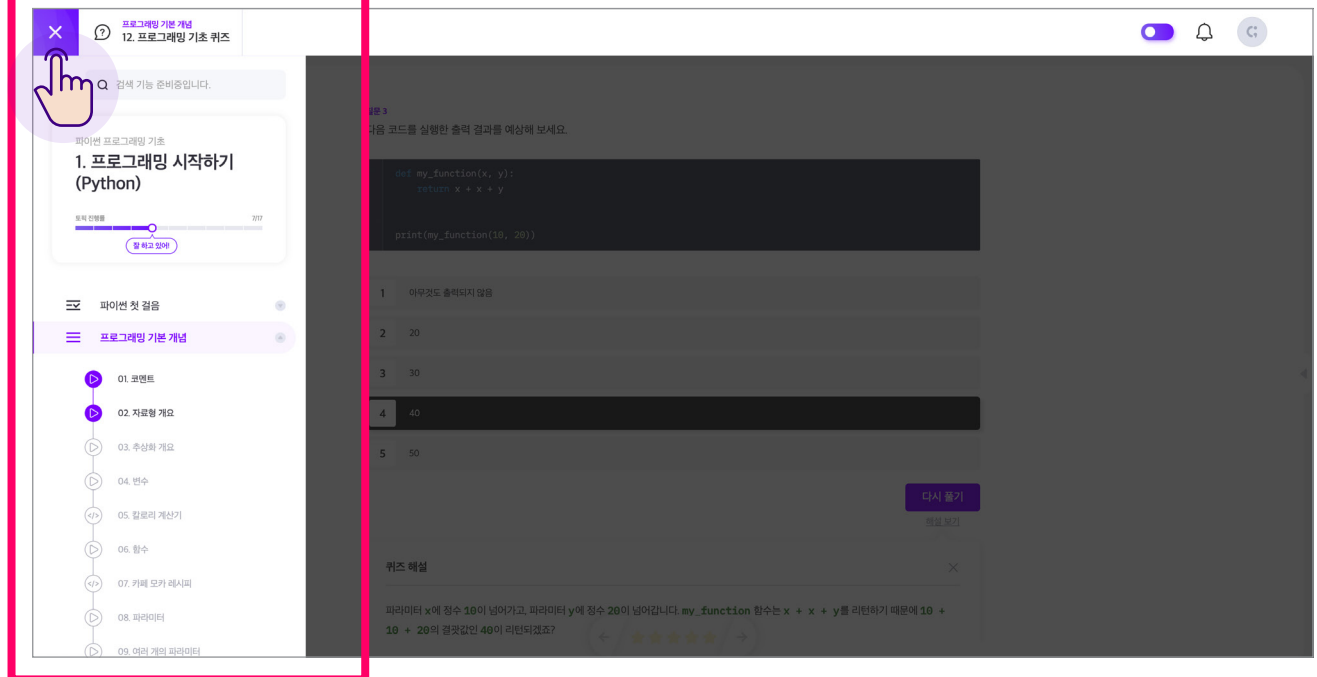

#### (b) 관련 질문

각 레슨(강의) 하단에는 관련 질문이 주어집니다. 레슨과 연관된 질문을 통해 더 깊은 이해가 가능합니다. 궁금한 내용이 있다면 직접 질문할 수 있고, 동료 수강생 분들과 함께하는 Q&A 커뮤니티에서 답변을 받을 수 있습니다.

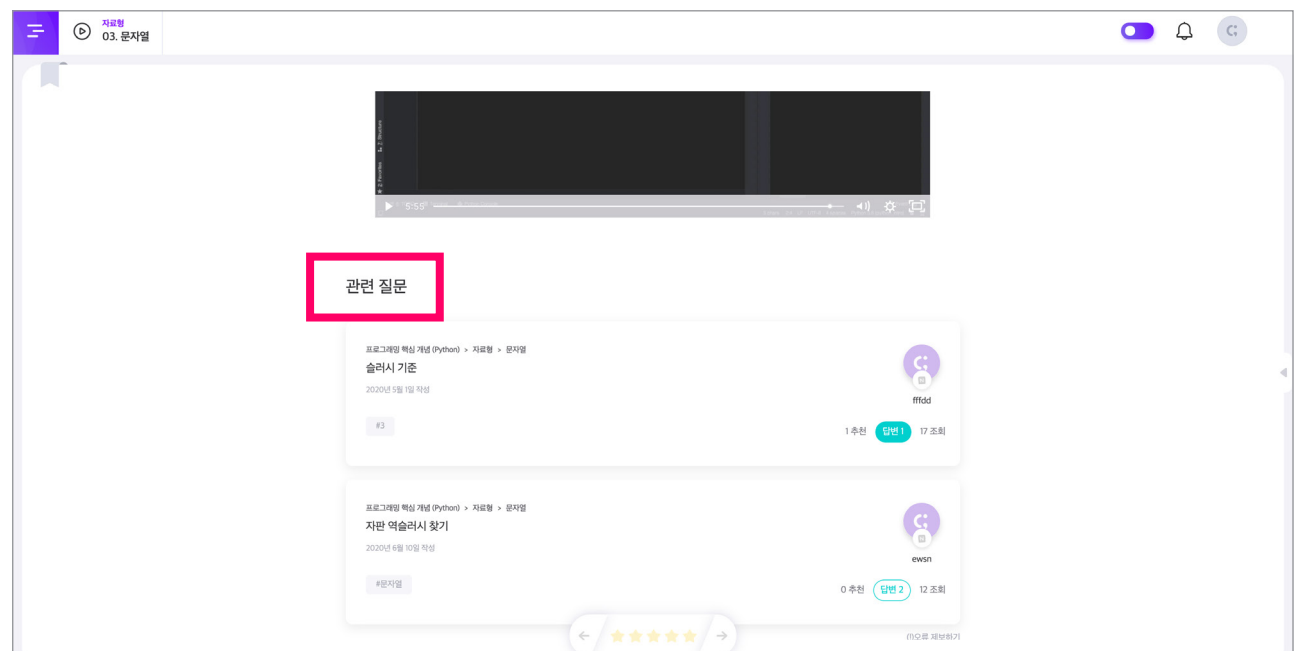

#### 4 기말 평가 응시 방법

진도를 80% 이상 나간 후에는 기말 평가를 응시하셔야 합니다. 기말 평가는 객관식 20문제로 구성되어있으며, 한 문제 당 5점으로 총점은 100 점입니다. 총 12문제 이상, 60점 이상을 맞으시면 <수료 성공>으로 처리됩니다. 응시 기회는 1회이며, 1시간 동안 응시하실 수 있습니다. 난이도는 어렵지 않으니, 부담 없이 수업을 재밌게 들어주시기를 부탁드립니다!

# (1) 코스 상세 페이지 > 마지막 토픽 목록 > 기말 평가

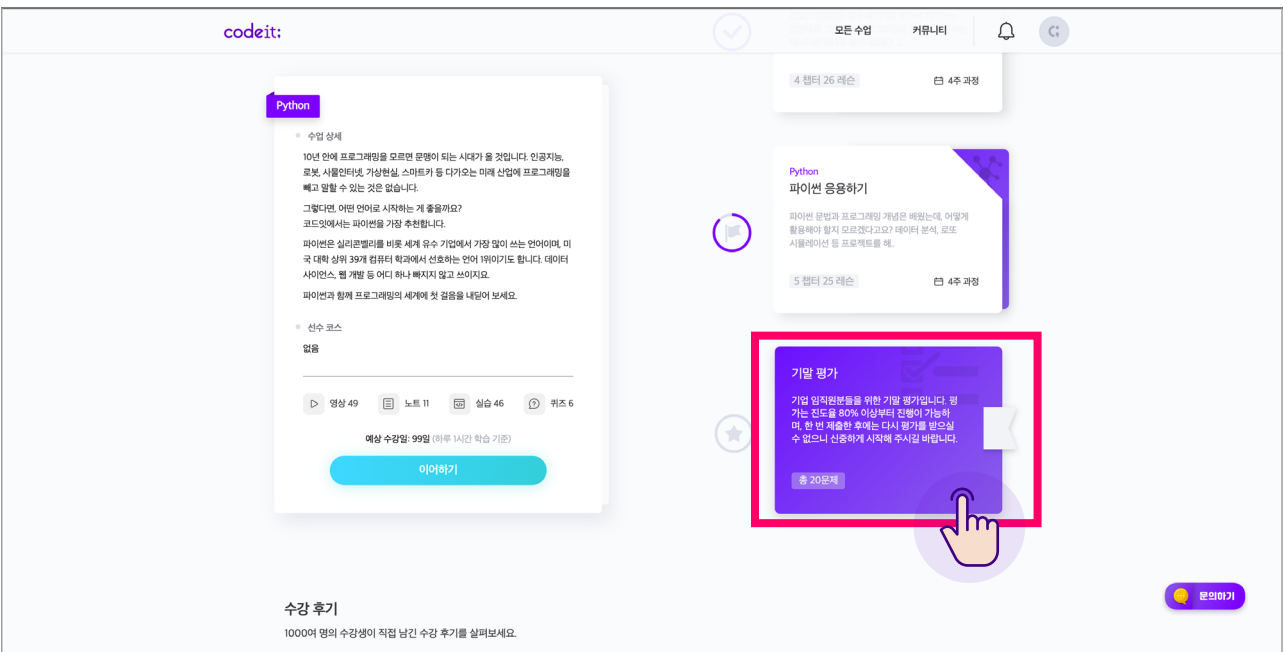

## (2) 시험 페이지에서 모든 문제를 풀고 제출하기를 클릭하면 완료

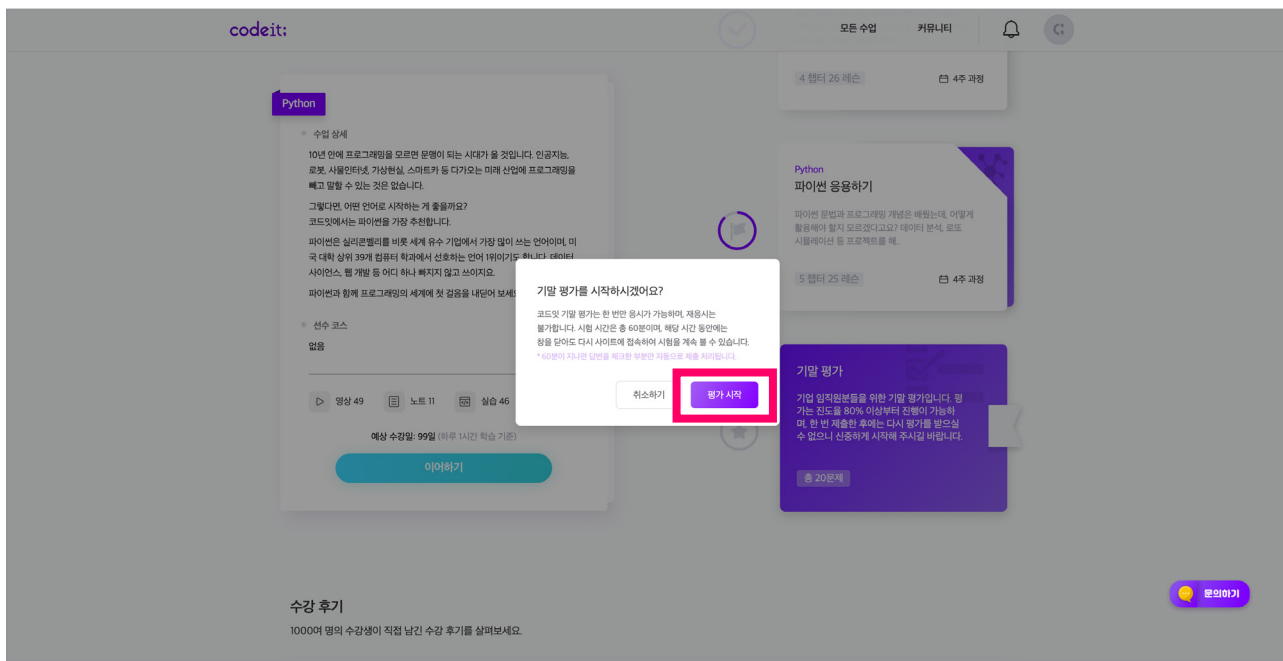

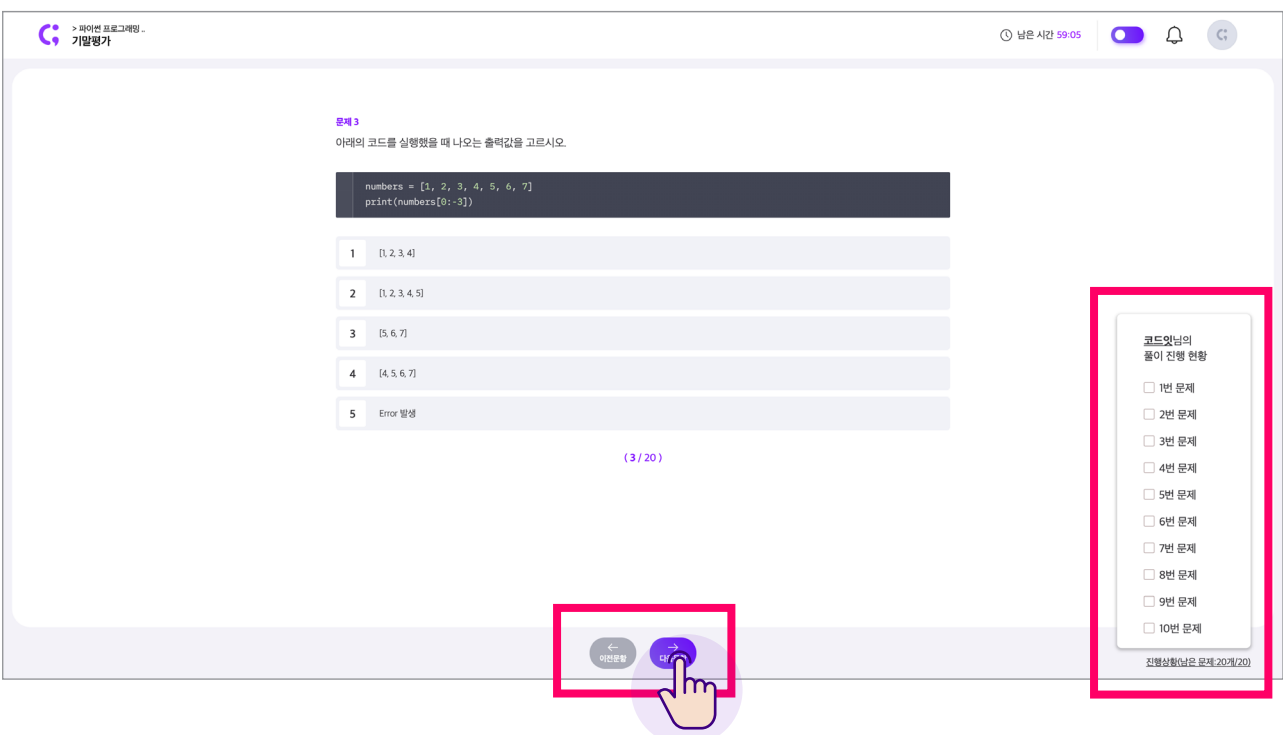

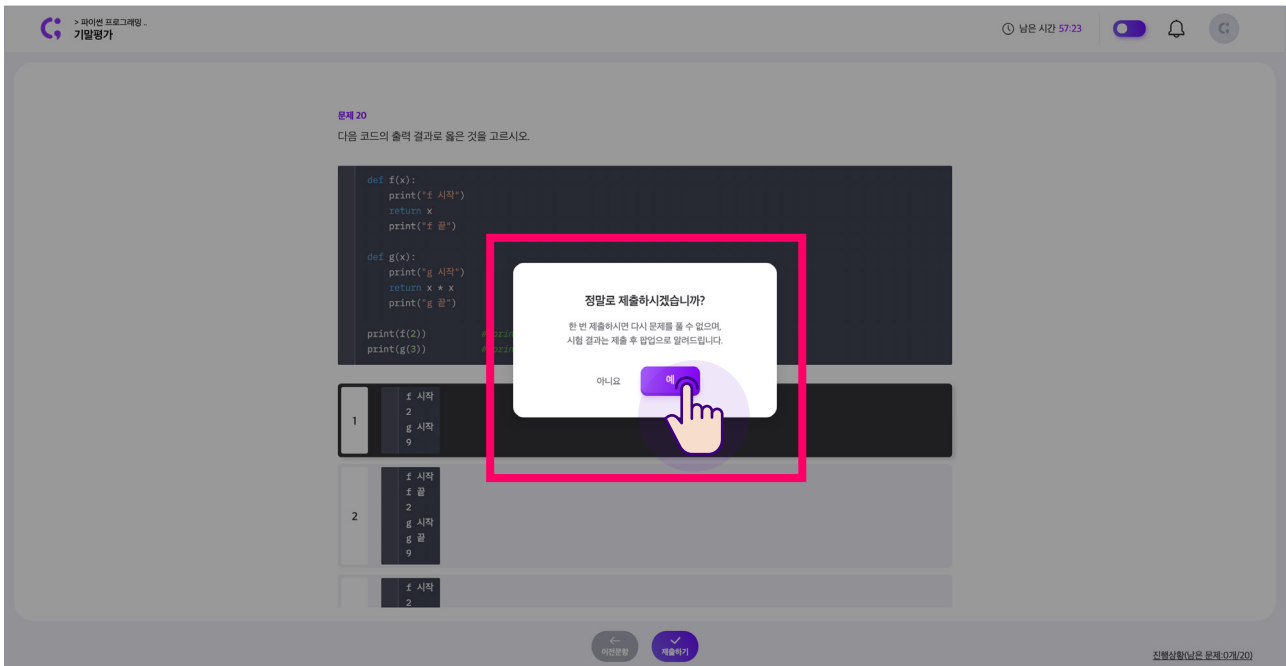

### 코드잇 과정에 대한

많은 추천과 소중한 수강 후기를 부탁드립니다.

서비스와 관련하여 궁금하신 점은 언제든 코드잇 사이트 우측 하단의 "채팅 문의" 버튼을 통해 말씀 부탁드립니다. (평일 오전 10시 - 오후 5시) 감사합니다.